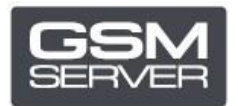

## **Procedimiento de registro de Hua Dongle Gold**

- 1. Desactive todos los antivirus y firewall en su computadora.
- 2. Instale la última versión del software [All-in-One](https://huacenter.ir/region/) Software.
- 3. Arranque **HGenT.exe** (Hua Generic Tool).

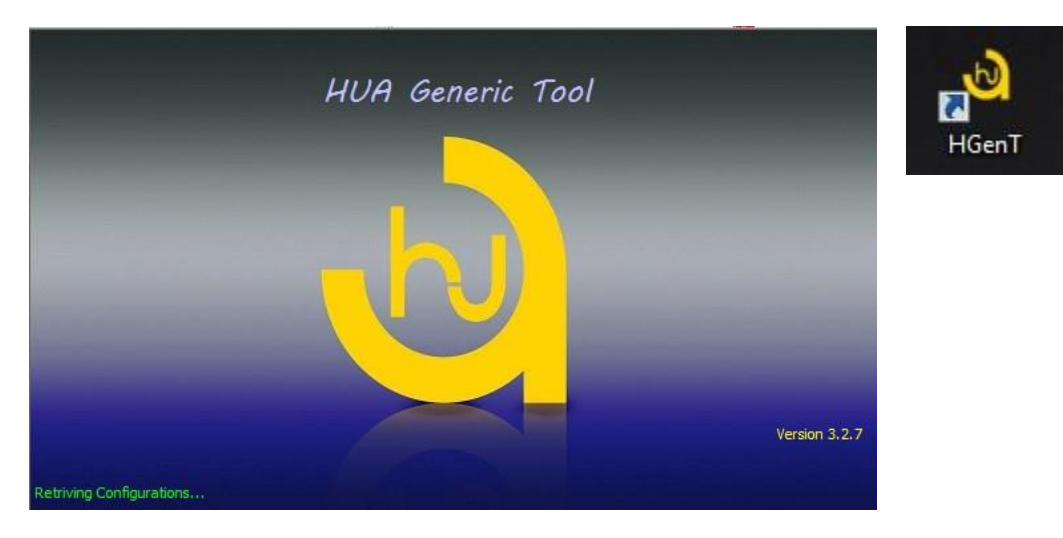

- 4. Automáticamente se iniciará **HUA Dongle Manager**.
- 5. Seleccione la opción Smartcard Reader y presione **Check Dongle**.
- 6. Seleccione Register Dongle y haga clic en **Do Job**.

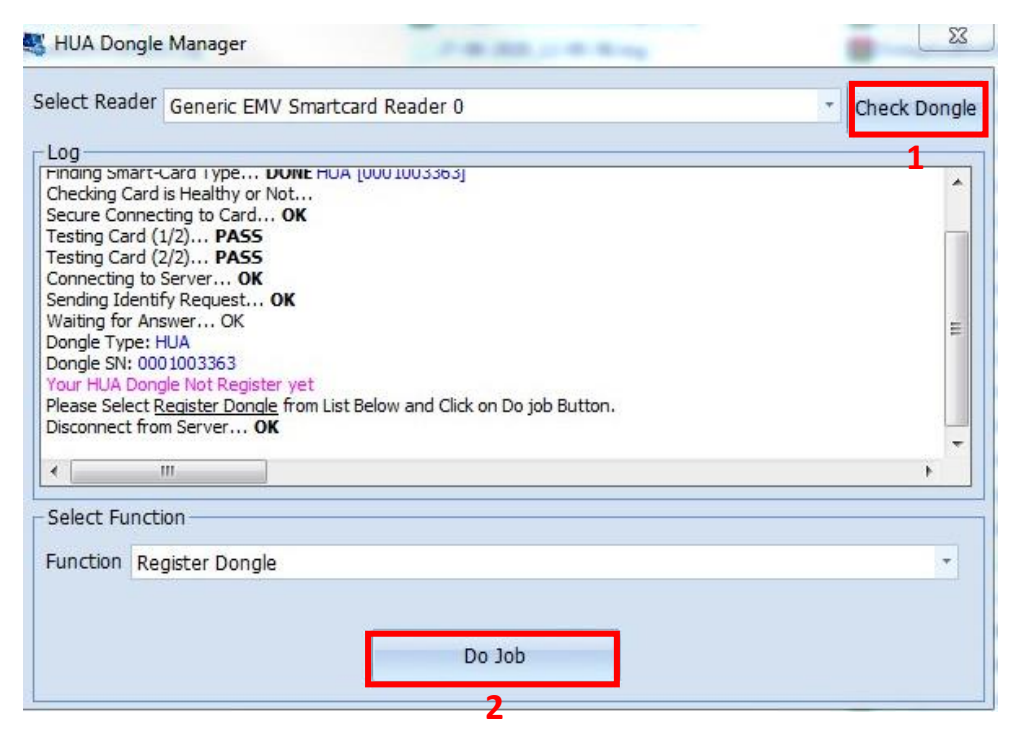

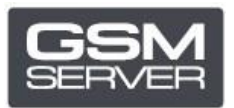

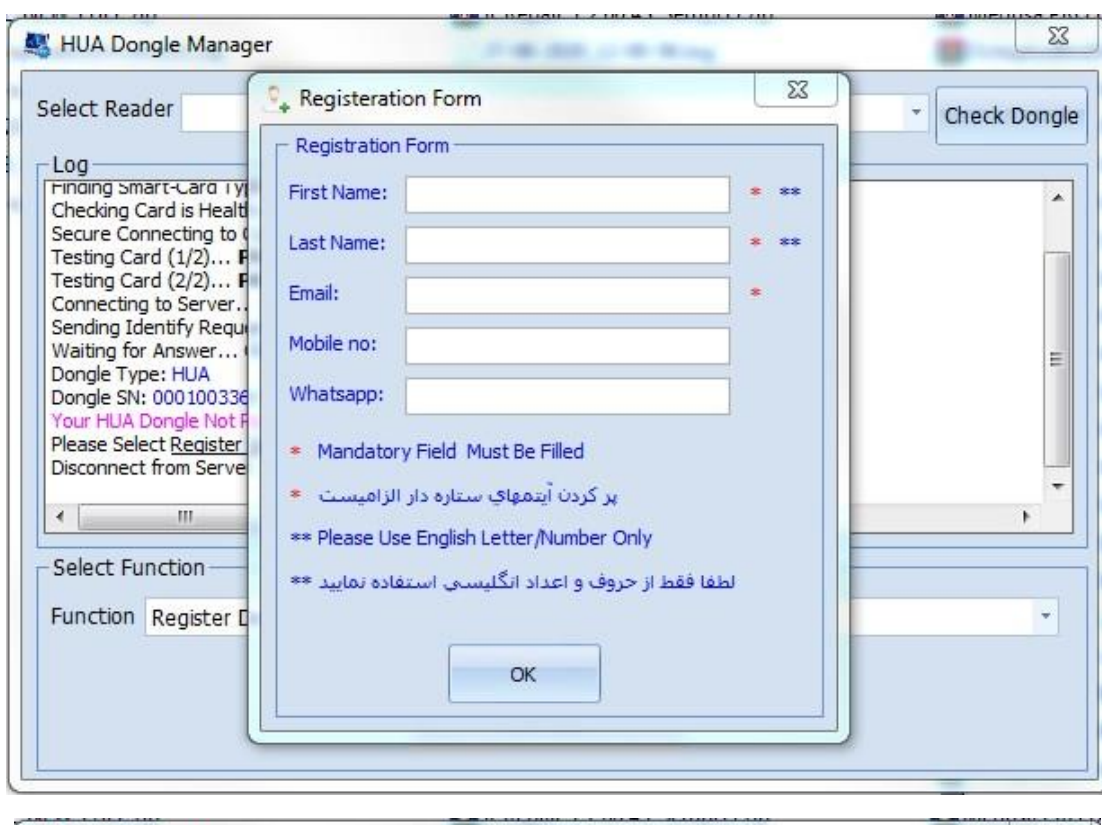

7. Cumplimente el formulario de registro y cierre el programa.

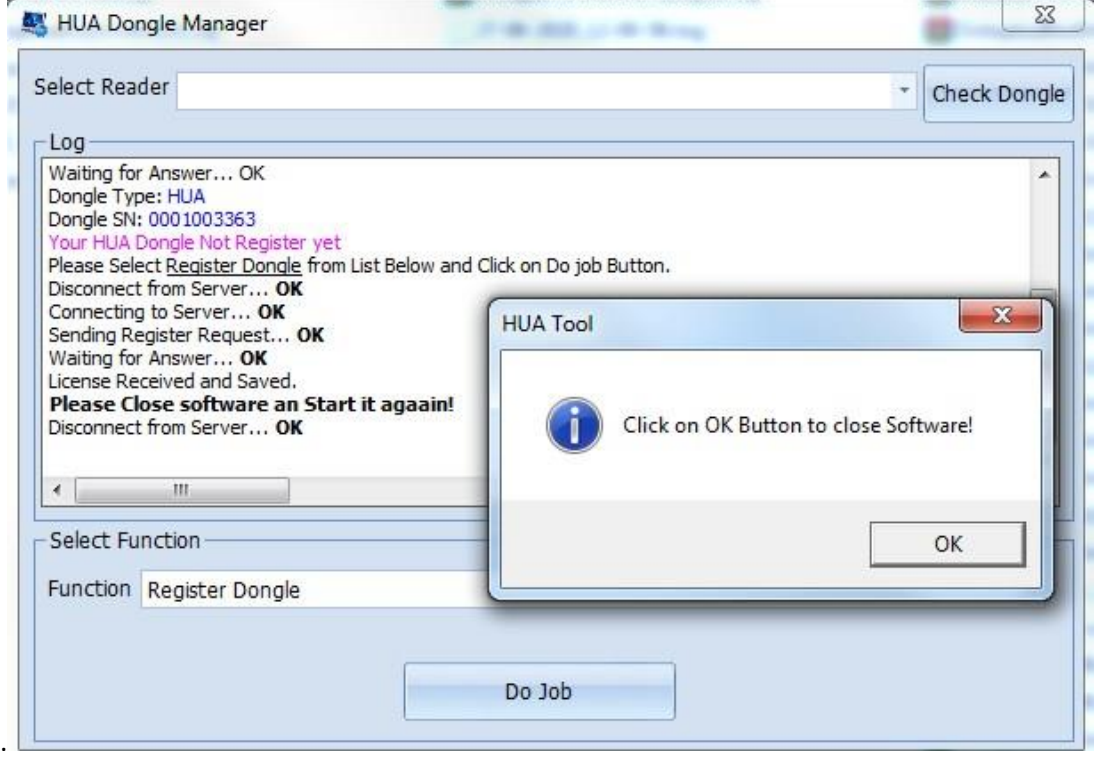

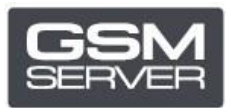

8. Inicie el programa nuevamente.

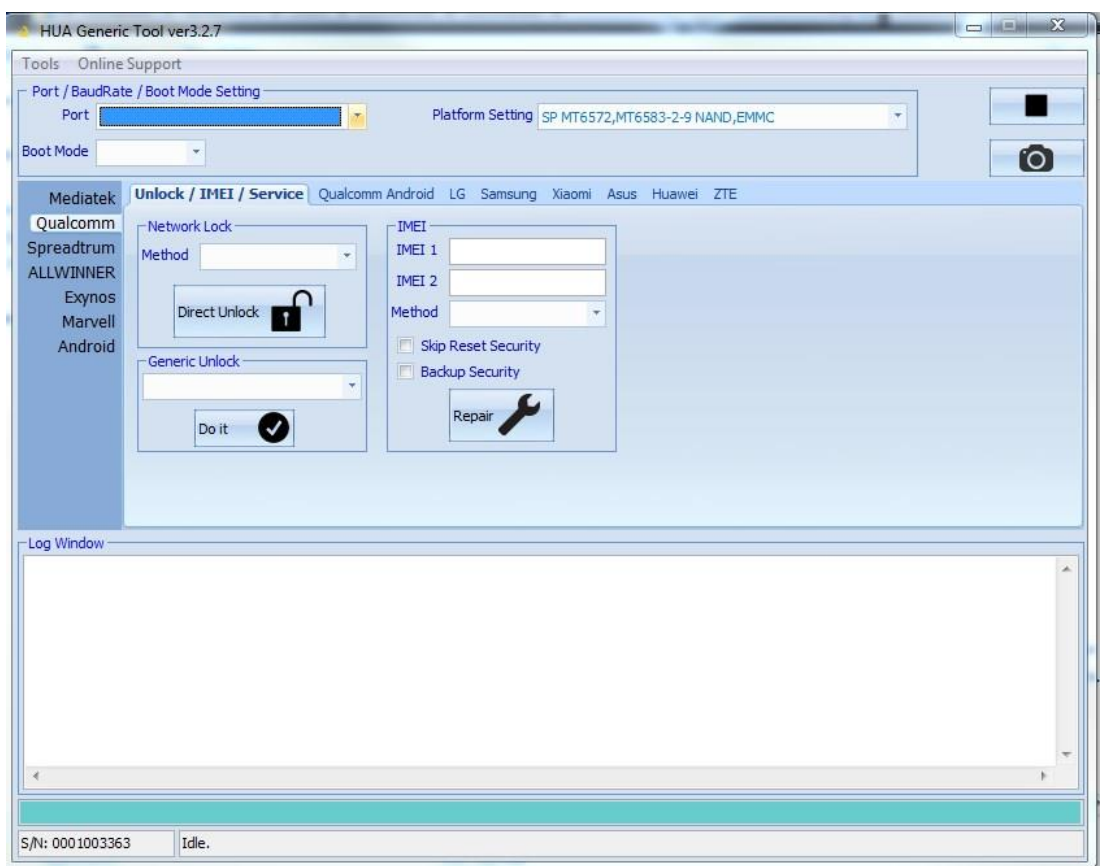

¡Su Hua Dongle ha sido registrado exitosamente!